# **Acessibilidade nas plataformas de webconferência BigBlueButton V0.81 e Colibri 2.0 (Adobe Connect): caso IPLeiria.**

Norberto Sousa<sup>1,2</sup>, Vitor Rodrigues<sup>1,3</sup>, Cláudio Esperança<sup>1,3</sup>, Manuela Francisco<sup>3,4</sup>

<sup>1</sup>Centro de Investigação iACT, IPLeiria, Portugal, <sup>2</sup>comAcesso, Lisboa, Portugal, <sup>3</sup>Instituto Politécnico de Leiria, Portugal, <sup>4</sup>Centro de investigação TransMedia Portugal [nsousa@comacesso.pt,](mailto:nsousa@comacesso.pt) [vitor.rodrigues@ipleiria.pt,](mailto:vitor.rodrigues@ipleiria.pt) claudio.esperanca@ipleiria.pt, [manuela.francisco@ipleiria.pt](mailto:manuela.francisco@ipleiria.pt)

#### **Resumo**

No âmbito dos testes de acessibilidade à plataforma de eLearning (Moodle 2.7) do IPLeiria, onde foi integrada a plataforma de webconferência BigBlueButton v 0.81, realizou-se uma sessão de teste, com leitores de ecrã, com o objetivo de avaliar a acessibilidade do interface e das funcionalidades disponíveis para a audiência e para o apresentador. Foram também realizados testes de acessibilidade ao serviço Colibri 2.0 (plataforma de gestão de reuniões e Adobe Connect), uma vez que este serviço é disponibilizado, de forma gratuita, pela FCT/FCCN, às instituições de ensino superior portuguesas. Foram tidos como critérios de seleção da ferramenta a sua integração com a plataforma Moodle, as funcionalidades de partilha de documentos, ecrã e a gravação das sessões, assim como a acessibilidade a diferentes perfis de utilizador e a diferentes tecnologias. Foram realizados testes de perícia na validação da acessibilidade das plataformas, nomeadamente a navegação por teclado e com leitor de ecrã. Verificou-se que a plataforma BigBlueButton integrada no Moodle do IPLeiria é mais amigável para os leitores de ecrã.

**palavras-chave**: eLearning, webconferência, acessibilidade, leitor de ecrã

**Title:** Accessibility in web conferencing platforms BigBlueButton V0.81 and Colibri 2.0 (Adobe Connect): case IPLeiria

#### **Abstract:**

In the context of the eLearning platform (Moodle 2.7) accessibility evaluation of the IPLeiria, where a web conferencing system (BigBlueButton) was integrated, we held a test session, with screen readers, on this platform to verify the accessibility of the interface and the features available to the audience and to the presenter. These accessibility tests were also performed to the Colibri service (meetings management platform and Adobe Connect), since this service is made available by the FCT/FCCN, free of charge, to the Portuguese higher education institutions. The following criteria were considered for choosing the best platform to be used in our institution: document and screen sharing, and recording features, as well as the accessibility to different user profiles and different technologies. Skill tests

were performed to validate the accessibility of the platforms, including keyboard and screen reader navigation. We have found that the BigBlueButton platform is more userfriendly and more accessible to screen reader users.

**keywords**: eLearning, web conference, accessibility, screen reader

#### **1. Enquadramento**

O recurso à internet é cada vez mais comum para comunicar e interagir de forma bilateral, entre pares ou entre pequenos grupos, ou até de forma unilateral, como a transmissão massiva em tempo real, sendo possível em algumas destas ferramentas de transmissão a participação da audiência com recurso ao chat. A oferta de ferramentas colaborativas que permitem esta interação têm vindo a aumentar e a implementar novas funcionalidades que permitem tornar a comunicação mais efetiva e eficiente, não só através do texto, áudio e vídeo mas também na partilha de documentos e outros recursos. Estas ferramentas podem ser usadas em diversos contextos, nomeadamente no eLearning. Na escolha da ferramenta a utilizar deverá ser ponderada a diversidade de perfis de utilizador, tal como apresentado no W3C (2012), a diversidade de tecnologias de acesso, assim como as funcionalidades que melhor respondem às necessidades da instituição, curso ou temática, ou ainda à tipologia do encontro a veicular por estas ferramentas.

Independentemente da complexidade de cada ferramenta, a interação do utilizador com os outros utilizadores e com a própria ferramenta é semelhante entre as várias ferramentas, tornando-se intuitiva para um utilizador frequente das ferramentas web. Pretende-se com isto dizer que, apesar das variações de ícones, configurações do *layout* e organização das funcionalidades, o acesso através de menus e botões, assim como a nomenclatura utilizada é semelhante. Tal como refere Nielsen (2013), esta familiaridade com os ambientes virtuais depende do seu uso, das rotinas de navegação de cada utilizador e da compreensão das mensagens de ajuda e notificações mediante os erros ou procedimentos e tarefas.

Sendo estes ambientes de webconferência fundamentalmente visuais e auditivos, os utilizadores com necessidades específicas ao nível da audição e da visão encontram dificuldades acrescidas e barreiras que os impedem de participar e interagir em pleno nestes ambientes. Como tal, a pessoa surda necessitará de uma interface com intérprete de Língua Gestual, assim como a pessoa cega necessitará de informação textual que possa ser corretamente lida e interpretada pelos leitores de ecrã. Assim, os programadores destas ferramentas de comunicação colaborativas deverão ter conhecimento dos modos de navegação e leitura dos leitores de ecrã para não criarem conflitos com teclas de atalho nem para obrigar este perfil de utilizador a um esforço suplementar na interação com a interface. De acordo com Sousa & Francisco (2015), a maioria dos leitores de ecrã permite dois tipos de leitura relativamente ao que é apresentado no ecrã: sequencial e contínua. No entanto, consoante as aplicações, alguns leitores de ecrã oferecem mais duas possibilidades que se assemelham à navegação na Internet ou num documento PDF: por teclas de navegação rápida e por teclas de atalho. Se, teoricamente, este comportamento parece linear, na prática há diferenças mesmo entre versões do mesmo leitor de ecrã influenciado por tipos de elementos apresentados no ecrã, sistemas operativos, aplicações ou navegadores utilizados.

Contudo, esta particularidade do comportamento dos leitores de ecrã parece não ter sido prevista pela comunidade do BigBlueButton ou mesmo pela Adobe. Ao analisarmos a tecnologia utilizada em ambas as ferramentas, verificamos que o uso do Flash continua a ser privilegiado em detrimento das novas especificações do HTML 5, CSS 3 e JavaScript. Além disso, a tecnologia Flash, tal como refere Jobs (2010) está a ficar obsoleta, não sendo suportada, por exemplo, pelos sistemas operativos dos dispositivos móveis de última geração. Curiosamente, apesar da utilização do Flash, quer o BigBlueButton, quer o Adobe Connect (disponibilizado pelo serviço Colibri), apresentam documentação que ajuda a tornar a experiência dos utilizadores, nomeadamente os que utilizam leitor de ecrã, mais eficaz. De acordo com Toscana (2008), a versão do Adobe Connect Pro, disponibiliza mais funcionalidades de acessibilidade, sendo necessário a instituição adquirir essa versão. Por seu lado, a comunidade do BigBlueButton (s/d) apresenta um documento com instruções que tornam a experiência do utilizador de leitor de ecrã mais efetiva. Em ambos os documentos são apresentadas dicas e teclas de navegação rápida, não especificando se as mesmas funcionam com todos os leitores de ecrã, se se sobrepõem às teclas de atalho utilizadas ou até se essas teclas são utilizadas em procedimentos idênticos em outras aplicações.

Assim, equaciona-se se estas plataformas (BigBlueButton e Adobe Connect) são efetivamente acessíveis a utilizadores de leitor de ecrã, se cumprem com as diretrizes de acessibilidade quer para as ferramentas de Autor ATAG 2.0 (W3C, 2015), quer para os conteúdos web WCAG 2.0 (W3C, 2008). Estas questões motivaram a presente análise que teve como objetivo avaliar qual das duas ferramentas é mais acessível e eficiente para o utilizador de leitor de ecrã, quer na criação da sessão e na sua moderação (apresentador), quer no papel de participante (audiência). Para fazer esta análise foi elaborado um guião com os procedimentos a realizar em cada uma das ferramentas (criar reunião, entrar na reunião, aceder às funcionalidades disponíveis para o apresentador e para a audiência), a tecnologia a utilizar (optou-se pela tecnologia utilizada no quotidiano pelos colaboradores cegos) e o número de participantes. Dos 3 colaboradores contactados apenas um manifestou disponibilidade para realizar os testes.

### **2. Metodologia**

O estudo de caso, tal como é apresentado por diversos autores, entre os quais Tuckman (2000) e Bell (2005), é a opção metodológica mais adequada para este trabalho, dado que, por um lado, os testes coincidiram com a fase de implementação na nova versão do Moodle (2.7) (Francisco et. al. 2015) sendo esta a plataforma de eLearning no Instituto Politécnico de Leiria (IPLeiria) e por outro lado porque a FCT/FCCN apresentava também a nova versão do seu serviço de webconferência, o Colibri 2.0.

Para os testes do BigBlueButton foi criada a disciplina Testes de acessibilidade na plataforma de elearning do IPLeiria (Moodle 2.5). Participou nesta sessão o moderador, no Campus 5 do IPLeiria, em Leiria, e um colaborador, utilizador de leitor de ecrã, a partir de sua casa em Lisboa. O colaborador utilizou os navegadores IE 10 e Firefox 26.0 e os leitores de ecrã Jaws 14 e 15 e o NVDA 4, o moderador utilizou o Google Chrome. Após

analisar as funcionalidades disponíveis para os participantes, com os 2 leitores de ecrã em ambos os navegadores, testaram-se as funcionalidades de Apresentador. Estes testes foram acompanhados por Skype, uma vez que o áudio na plataforma de webconferência apresentava algum atraso e era necessário dar indicações para os procedimentos iniciais e acompanhar o foco no ecrã do utilizador de leitor de ecrã. Apenas se utilizou o áudio da webconferência no momento em que se testou a conversação (áudio e voz) no BigBlueButton.

Posteriormente e após melhorias relativas à acessibilidade implementadas na plataforma Colibri, descritas por Francisco (2015), foram realizados os testes com os leitores de ecrã Jaws 16 e NVDA 2015.2, utilizando alternadamente os navegadores IE 11, Google Chrome e Mozila Firefox. O participante (utilizador de leitor de ecrã) acedeu a partir do seu PC, em Lisboa, e o moderador a partir do seu PC, em Leiria. Foi ainda testado o acesso através de um smartphone (Android) com e sem leitor de ecrã.

### **3. Procedimentos e resultados obtidos nos testes**

### **3.1. BigBlueButton**

### **3.1.1. Criação da sessão no Moodle**

O BigBlueButton foi integrado na plataforma de eLearning do IPLeiria (Moodle 2.5) estando disponível como uma atividade (BigBlueButtonNG). Para criar uma sessão, o utilizador de leitor de ecrã, com perfil de professor, ativou o modo de edição, adicionou a atividade preenchendo os campos do formulário disponíveis. Esta operação decorreu sem dificuldades quer na navegação por teclado, quer com os leitores de ecrã (NVDA e JAWS).

### **3.1.2. Entrada na sessão**

Ao entrar na sessão surge uma janela a solicitar permissões para o Flash para que o programa aceda à câmara web e ao microfone (Figura 1). Esta janela está sobreposta à janela de *Audio settings* (Figura 2) que por sua vez está sobreposta à janela da sessão (Figura 3). Para quem tem acesso visual à informação e navega com rato só tem acesso aos botões "Permitir" e "Cancelar" da janela ativa (permissões de Flash). Contudo, o leitor de ecrã NVDA lê a informação de todas as janelas, como se todas estivessem ativas. Como tal, para este leitor de ecrã é necessário selecionar a informação "objeto embutido" para que a informação das diferentes janelas, desenvolvidas em Flash, seja lida. A navegação sequencial com setas acima/abaixo, não é lógica, devido à sobreposição das janelas. Os leitores de ecrã Jaws e NVDA leem os botões da janela de permissão do Flash (janela ativa) misturados com os elementos da janela de *Audio Settings* (janela em 2º plano) e a sala virtual como janela de fundo, o que causa confusão na leitura. Só com a tecla TAB se consegue navegar na janela pop up ativa sem sair desta. Estas situações acontecem com ambos os leitores de ecrã em ambos os navegadores.

Para que se compreendam as dificuldades, as figuras 1, 2 e 3 apresentam a sequência de procedimentos.

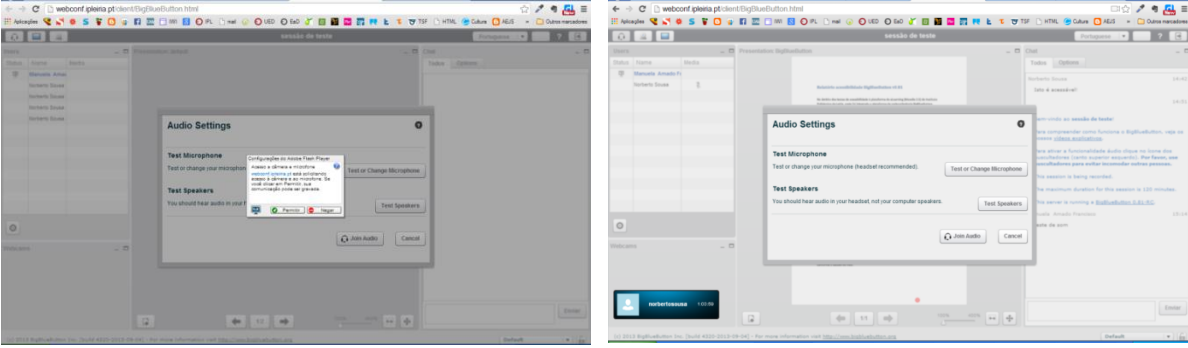

**Figura 1.** Primeiro passo - janela de permissões do flash.

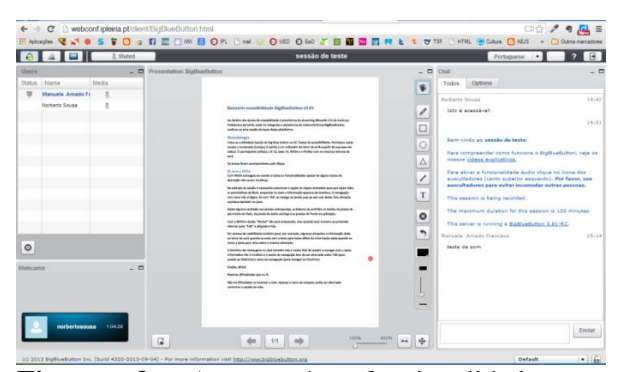

**Figura 3.** Acesso às funcionalidades e conteúdos da sessão ou sala virtual.

#### **3.1.3. Sala virtual: interface e funcionalidades**

Quando se entra efetivamente na sala virtual o utilizador de leitor de ecrã necessita de compreender a estrutura do *layout,* que não é clara e nem intuitiva. Deveria existir uma hiperligação com a descrição do *layout* ou esta informação constar na página de ajuda (botão existente). Esta informação deverá indicar que funcionalidades existem, onde estão localizadas e como estão distribuídos os diferentes blocos/conteúdos no ecrã. Neste teste foi dada, pelo apresentador, a seguinte descrição da estrutura:

*Layout da Sessão ou sala virtual: as funcionalidades: ligar/desligar áudio e vídeo estão disponíveis como botões numa linha superior que contém também o nome da sessão ou da sala virtual, o botão idioma que abre uma lista de línguas e os botões ajuda e sair. Abaixo desta linha existe uma divisão vertical do ecrã em 3 regiões distintas: à esquerda o bloco de utilizadores (users) dividido em 3 colunas - Estado (status), Nome (name) e Media que indica se tem o áudio ligado ou desligado. Abaixo deste bloco surge outro bloco com as janelas das webcams ativas; na zona central temos a apresentação que está a ser disponibilizada pelo moderador e à direita está o bloco de chat. Após a linha de escrita do chat está um botão que abre uma lista com as disposições do layout.*

O utilizador de leitor de ecrã conseguiu aceder a todas as funcionalidades apesar de alguns textos de descrição suplementar não serem intuitivos. Vários botões, como por exemplo o botão "Mute", não estão etiquetados, mas quando está "Muted" e se pretende alternar para

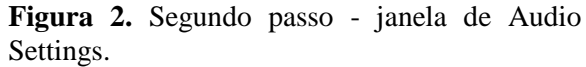

"Talk" a etiqueta é lida. Não há dificuldade no botão "levantar a mão". Apenas o texto da etiqueta podia ser alternado conforme o estado Ativado/desativado da mão. As apresentações partilhadas pelo apresentador (PDF) são lidas mas sem separação do nome do ficheiro e do título do documento e sem estrutura hierárquica do conteúdo (não lê cabeçalhos do documento). No entanto, a "situação" mais incomodativa na leitura de apresentações é o anúncio de gráfico (imagem) pelos leitores de ecrã, em todas as linhas, dado que, apesar de ser possível ler a apresentação partilhada, esta é assumida como imagem.

É de equacionar também a questão da usabilidade, uma vez que se verificou, em algumas situações, que a informação dada ao leitor de ecrã quando se navega com a tecla para baixo difere da informação dada quando se move a tecla para cima sobre o mesmo elemento. Por esse motivo não é fácil encontrar a área de *chat*. O histórico de mensagens no *chat* também não é muito fácil de aceder e navegar pois o texto informativo não é intuitivo e o modo de navegação tem de ser alternado entre TAB (para aceder ao histórico) e setas de navegação (para navegar no histórico) - apesar de ser um funcionamento normal porque as mensagens estão dentro de uma caixa de texto, a ordem como surgem é que está trocada ou seja, no início da caixa de texto deveria estar a última mensagem e as anteriores serem dispostas abaixo, assim como o texto informativo deveria dizer claramente "última mensagem enviada".

## **3.1.4. Funcionalidades do Apresentador**

Não houve dificuldades, além das descritas anteriormente, quando foi passado o papel de apresentador ao participante de leitor de ecrã. As tarefas realizadas no papel de apresentador consistiram no carregamento de um ficheiro PDF, com várias páginas e partilha do mesmo, conforme se verifica na figura 4. O Apresentador conseguiu sem dificuldade transitar entre "slides" ou páginas do documento partilhado.

### **3.1.5. Participação na sessão com dispositivo móvel (Android)**

Verificou-se que a plataforma BigBlueButton requer o *plugin* Flash Player que não é compatível com as últimas versões do S.O. Android. Neste sentido não foi possível realizar os testes.

### **3.2. Colibri 2.0**

O utilizador de leitor de ecrã procurou autenticar-se na plataforma Colibri para testar as funcionalidades de gestão de reuniões e da plataforma Adobe Connect com o perfil de *Host*. Não tendo sido possível concluir estes procedimentos, este utilizador participou numa sessão criada para o efeito, com o perfil de apresentador.

### **3.2.1. Criação da sessão no Colibri**

Verificou-se que a autenticação na RCTSaai não é acessível no IE nem no Google Chrome, ou seja, não são lidas as instituições apesar de se navegar na lista, sendo o comportamento de leitura inconstante. No Mozila Firefox as instituições são lidas. Este procedimento foi testado nos navegadores IE, Firefox e Chrome, com ambos os leitores de ecrã.

### **3.2.2. Entrada na sessão (plataforma Adobe Connect) com o perfil de Apresentador**

Foi bem-sucedida a entrada na sessão através do L*ink* direto, utilizando os diferentes

navegadores e leitores de ecrã. Contudo a navegação na plataforma e a compreensão da sua estrutura assim como o acesso às diferentes funcionalidades não foi eficaz.

### **3.2.3. Sala virtual: interface e funcionalidades**

O utilizador conseguiu navegar, pelas diversas áreas, apesar de necessitar de indicações de percurso, isto porque nem todas as áreas estão com etiquetas, nomeadamente o *chat*. Aqui, o Jaws lê as etiquetas dos campos de edição, ao passo que o NVDA apenas lê essa informação utilizando a navegação por *Tab*. No *chat* o Jaws lê as mensagens todas seguidas. A informação vai alternando entre o nome do remetente e a mensagem. Torna-se por isso difícil seguir uma conversa, havendo ainda a agravante de não ser lido o mesmo nome do remetente no caso de este ter um nome extenso.

Com o NVDA a leitura de mensagens é lida com espaço em branco entre o nome do remetente e a mensagem, e lê várias linhas em branco até à mensagem seguinte. Em ambos é difícil localizar a conversa pois depende do modo de navegação utilizado. Para ler a última mensagem é necessário percorrer todo o histórico ou encontrar elementos de referência que tornem mais fácil essa tarefa. No envio de mensagens no *chat*, após a escrita da mensagem, não é fornecida uma indicação de que a mesma foi, ou não, enviada para o chat, em ambos os leitores de ecrã. Também não há retorno instantâneo da resposta o que obriga a procurar constantemente o ponto onde surge a última mensagem. Outra tentativa foi pressionar as teclas *Shift + Tab* a partir da caixa de envio de mensagens, mas este procedimento, apesar de saltar para a "Frame" da conversa, lê todas as mensagens desde o início da conversa.

# **3.2.4. Funcionalidades do Apresentador**

As funcionalidades de apresentador são consideradas inacessíveis uma vez que o utilizador de leitor de ecrã, sem instruções e ajuda de outro utilizador, em tempo real, não consegue realizar as ações que pretende (partilhar um ficheiro ou o ecrã, gerir os utilizadores e acompanhar o *chat*).

# **3.2.5. Participação na sessão com dispositivo móvel (Android)**

Foi testado o acesso a esta plataforma através dos dispositivos móveis Google LG Nexus 5 com Android 5.0 (Lollipop) + leitor de ecrã Google Talkback e com o LG –D410 com Android 5.0 (Lollipop). Com o leitor de ecrã ativo no Google LG Nexus 5 não foi possível entrar na sessão, uma vez que após a ativação do botão "Entrar na reunião" no *website* do serviço Colibri, surge o botão "Next" na aplicação móvel Adobe Connect que não é possível ativar para entrar na sala virtual, não sendo devolvida qualquer informação ao leitor de ecrã. Sem recurso ao leitor de ecrã, foi possível participar e moderar uma sessão, em ambos os dispositivos. Contudo, nos dispositivos móveis não se consegue carregar ficheiros, sendo no entanto possível partilhar e controlar a apresentação de ficheiros previamente carregados (através de pc).

# **3.3. Comparação entre as 2 plataformas**

Considerando os resultados obtidos, apresenta-se uma tabela comparativa (Tabela 1) das dificuldades encontradas no acesso às funcionalidades/ execução das tarefas propostas para cada uma das ferramentas.

| <b>Procedimentos</b>      | <b>BigBlueButton</b>              | Colibri 2.0                          |
|---------------------------|-----------------------------------|--------------------------------------|
| Criação da sessão         | A criação da atividade            | Autenticação na RCTSaai não é        |
|                           | <b>BigBlueButtonNG</b> no Moodle  | acessível aos leitores de ecrã.      |
|                           | não apresentou dificuldades.      |                                      |
| Entrada na sessão         | Algumas dificuldades com a        | Não foram registadas dificuldades    |
|                           | janela de permissões do Flash     | em entrar na sessão através de link  |
|                           | em ambos os leitores de ecrã      | direto (sessão já criada)            |
|                           | (Jaws e NVDA)                     |                                      |
| Sala virtual: interface e | Estrutura do layout não é clara   | Navegação confusa uma vez que a      |
| funcionalidades           | nem intuitiva. Contudo, sendo     | estrutura do layout não é clara nem  |
|                           | fornecidas indicações relativas à | intuitiva. Contudo, sendo            |
|                           | estrutura, o utilizador de leitor | fornecidas indicações relativas à    |
|                           | de ecrã conseguiu aceder a        | estrutura, o utilizador de leitor de |
|                           | todas as funcionalidades apesar   | ecrã conseguiu participar no chat.   |
|                           | de alguns textos de descrição     | Melhor comportamento do Jaws         |
|                           | suplementar não serem             | que do NVDA.                         |
|                           | intuitivos. Dificuldades em gerir |                                      |
|                           | as mensagens do chat.             |                                      |
| Funcionalidades do        | Não houve grandes dificuldades    | Sem ajuda de outro utilizador não    |
| Apresentador              | em carregar ficheiros e transitar | é possível interagir com as          |
|                           | entre slides, sendo no entanto    | funcionalidades disponíveis para o   |
|                           | complicado moderar a audiência    | apresentador, nomeadamente o         |
|                           | em simultâneo com a               | carregamento e partilha de           |
|                           | apresentação.                     | ficheiros, transição entre slides e  |
|                           |                                   | moderação da audiência.              |
| Participação na sessão    | Não é compatível com os           | Incompatível com o leitor de ecrã    |
| com dispositivo móvel     | dispositivos móveis sem o         | Google Talkback.                     |
| (Android)                 | <i>plugin</i> Flash Player.       |                                      |

**Tabela 1:** Resultados comparativos entre as 2 plataformas de webconferência

### **4. Sugestões face aos resultados obtidos**

As dificuldades encontradas não estão relacionadas com um navegador específico nem com um leitor de ecrã específico, uma vez que foram identificados os mesmos problemas com várias combinações: IE+Jaws 14 ,15 e NVDA/ Firefox+Jaws 14,15 e NVDA.

### **4.1 BigBlueButton**

De acordo com os testes realizados, podemos concluir que o BigBlueButton é "Acessável" a utilizadores de leitor de ecrã, isto é, as funcionalidades da plataforma podem ser acedidas mas não são intuitivas e a navegação não é eficiente. Assim, as dificuldades sentidas no BigBlueButton viram-se acrescidas no Adobe Connect disponibilizado pela FCT/FCCN através do serviço Colibri. Esta plataforma mostra-se menos acessível e mais confusa para quem navega por teclado e utiliza leitor de ecrã. Assim, sugerem-se alguns aspetos que podem ser melhorados pela comunidade do BigBlueButton:

- Substituir a tecnologia Flash por outras tecnologias normalizadas através das especificações do HTML 5, CSS 3, e ARIA 1.0;
- Acrescentar a função "Saltar para o conteúdo", sendo o conteúdo o documento partilhado pelo apresentador;
- Definir/inserir regiões na aplicação com recurso aos atributos ARIA em conjunto com cabeçalhos H1-H6 para facilitar a navegação entre as diferentes áreas e os diferentes conteúdos;
- Rever as etiquetas dos elementos de formulário descrevendo-as corretamente e certificando-se que a etiqueta é alterada consoante o estado, no caso dos botões;
- Rever o código do histórico do Chat, alterando a prioridade para que seja lido primeiro a mensagem e só depois a descrição suplementar;
- Rever o código da área da apresentação para que os leitores de ecrã não a assumam como imagem;
- Fornecer o nome do ficheiro da apresentação e o título do documento separadamente.
- Utilizar funcionalidades que permitam o anúncio imediato da mensagem recebida numa conversa de Chat, por exemplo, alterando o valor do atributo aria-live para "assertive" no elemento de notificação;
- Permitir a partilha de apresentações em HTML;
- Fazer com que o documento apresentado disponibilize a estrutura hierárquica de cabeçalhos.

### **4.2 Colibri (Adobe Connect)**

As dificuldades sentidas no BigBlueButton viram-se acrescidas no Adobe Connect disponibilizado pela FCT/FCCN através do serviço Colibri. Esta plataforma mostra-se menos acessível e mais confusa para quem navega por teclado e utiliza leitor de ecrã.

Como tal, sugere-se as melhorias apontadas para a ferramenta BigBlueButton, acrescendo:

- *Interface* de autenticação da RCTSAii deve ser atualizada de acordo com as recomendações do HTML 5;
- Refazer na íntegra a estrutura do *chat*;
- Associar teclas de atalho às funcionalidades do apresentador que não entrem em conflito com as teclas de atalho normalizadas para os leitores de ecrã.

# **5. Conclusões**

Apesar de ambas as plataformas apresentarem barreiras a utilizadores de leitor de ecrã, verifica-se que a plataforma BigBlueButton é mais "acessável" e *user-friendly* que a solução Colibri 2.0.

A acessibilidade do BigBlueButton está a ser assegurada pelas funcionalidades de acessibilidade da tecnologia Flash, complementada por atributos semânticos Aria (aria-live, aria-label) que permite enviar notificações de texto que são anunciadas pelo leitor de ecrã. Sugere-se a extensão da utilização dos atributos Aria, já utilizados nesta plataforma, a outros elementos da interface, permitindo criar uma aplicação rica verdadeiramente acessível a leitor de ecrã e a outro tipo de tecnologias.

A solução Adobe Connect fornecida pela FCT/FCCN apresentou vários problemas no acesso à ferramenta começando logo pela página de autenticação federada do serviço Colibri e pela utilização de componentes de interação personalizados sem a utilização de atributos semânticos que permitam tornar estes componentes mais acessíveis a tecnologias de apoio. Verificou-se que a navegação por teclado não é eficaz, não permitindo a seleção e ativação de todos os elementos visuais na interface da aplicação.

Estas ferramentas deverão ter em conta que a ordem de leitura dos leitores de ecrã difere conforme o método de navegação utilizado (setas, tab, entre outros) e que estes modos de navegação são "padrão" para diferentes leitores de ecrã. Como tal, a utilização de combinação de teclas para criar atalhos para outras funcionalidades não deve nunca gerar conflito com as teclas de atalho padronizadas.

Alerta-se ainda para o facto de nos Sistemas Operativos Windows e Android ser utilizado um cliente proprietário. Nos Sistemas Operativos não suportados (exemplo testado: GNU/Linux) a conferência é apresentada em um navegador com recurso ao *plugin* do Flash Player, não sendo utilizados quaisquer atributos semânticos para HTML no sentido de tornar a aplicação mais acessível. Nos testes efetuados nos dispositivos Android verificouse que a aplicação não é navegável com recurso ao leitor de ecrã.

Partindo do pressuposto de que a utilização da tecnologia Flash na web está a cair em desuso fruto da adoção das novas tecnologias e funcionalidades introduzidas pelas especificações do HTML 5, CSS 3 e JavaScript, a mesma deve ser evitada. Isto vai ao encontro da previsão de Steve Jobs acerca do fim do Flash, fundamentada pela evolução dos próprios dispositivos de acesso e da tecnologia inerente aos mesmos. Ou seja, a tecnologia Flash não é compatível com a última geração de dispositivos móveis, pelo que o seu uso poderá excluir uma percentagem significativa de utilizadores que estão a adotar cada vez mais este tipo de dispositivos como veículo de acesso, consumo e partilha de informação na web.

### **Referências**

Bell, J. (2005). Doing your research project - A guide for first-time researchers in education, health and social science. Open University Press.

BigBlueButton Team (s/d) Accessibility. BigBlueButton Open Source Web Conferencing [Website]. Disponível em<http://docs.bigbluebutton.org/dev/accessibility.html>

Francisco, M., Esperança, C., Sousa, N., Vieira, D. & Nunes, N. (2015). Validação da acessibilidade na plataforma de eLearning: caso IPLeiria. In C. Mangas, C. Freire & M. Francisco (Eds), Inclusão e Acessibilidade em Ação - Diferentes percursos, um rumo. Leiria: iACT/IPLeiria, Artigo 4. Disponível em<http://iact.ipleiria.pt/>

Francisco, M. (2015). Relatório da linha de ação: acessibilidade na plataforma colibri (P-Colibri). Grupo eLia - eLearning Inclusivo e Acessivel [Website]. Disponível em <https://confluence.fccn.pt/display/eLia/Ambiente+colaborativo+Colibri>

Jobs, S. (2010, abril). Thoughts on Flash. Apple [Website]. Disponível em <https://www.apple.com/hotnews/thoughts-on-flash/>

Nielsen, J. (2013, maio 13). Usability for Novel vs. Routine Tasks. Nielsen Norman Group [Website]. Disponível em<http://www.nngroup.com/articles/novel-vs-routine-tasks/>

Sousa, N. & Francisco, M. (2015). Inconsistências do Texto Alternativo nos Elementos Gráficos. In Livro de Resumos SEMIME - IX Seminário "Exclusão Digital na Sociedade de Informação". Lisboa: Edições FMH.

Toesca, V. (2008, novembro). Improving Accessibility for Disabled Users in Connect Pro Meetings. Adobe Connect User Community [Website]. Disponível em [http://www.connectusers.com/tutorials/2008/11/meeting\\_accessibility/](http://www.connectusers.com/tutorials/2008/11/meeting_accessibility/)

Tuckman, B.(2000). Manual de investigação em Educação. Fundação Calouste Gulbenkian. Lisboa.

W3C. (2015, setembro 24). Authoring Tool Accessibility Guidelines (ATAG) 2.0. In J. Richards, J. Spellman & J. Treviranus (Eds). World Wide Web Consortium [Website]. Disponível em<http://www.w3.org/TR/2015/REC-ATAG20-20150924/>

W3C. (2012, agosto 1). Diversity of Web Users. In S. Abou-Zahra (Ed.). World Wide Web Consortium [Website]. Disponível em [http://www.w3.org/ WAI/intro/people-use](http://www.w3.org/%20WAI/intro/people-use-web/diversity)[web/diversity](http://www.w3.org/%20WAI/intro/people-use-web/diversity)

W3C. (2008, dezembro 11). Web Content Accessibility Guidelines (WCAG) 2.0. In B. Caldwell, M. Cooper, L. G. Reid & G. Vanderheiden (Eds). World Wide Web Consortium [Website]. Disponível em<http://www.w3.org/TR/WCAG20/>

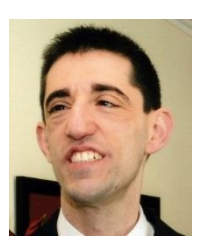

Norberto Sousa é licenciado em Línguas e Literaturas Modernas. Formador e consultor de acessibilidade Web e digital, desenvolve com a UED-IPLeiria projetos de eLearning acessível. Colabora no portal Lerparaver, projeto Dosvox e foi impulsionador do ComAcesso – acessibilidade web e digital. Recebeu o prémio internacional Onkyo Braille Essay Contest, entre outros prémios literários. Investigador do iACT-IPLeiria e autor de diversas publicações, pertenceu à equipa de revisores da versão portuguesa das WCAG 2.0.

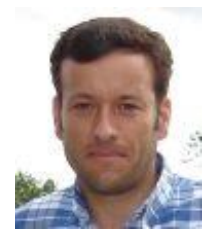

Vitor Rodrigues é licenciado em Engenharia Informática e doutorando em Informática na área do cloud computing, na UTAD. Exerce funções no IPLeiria desde 2001, sendo atualmente, enquanto Especialista de Informática, consultor, formador e responsável pela infraestrutura tecnológica da UED-IPLeiria. Desenvolve investigação na área das tecnologias aplicadas ao eLearning e acessibilidade web, tendo participado em diversos projetos europeus, enquanto especialista de informática, e é ainda autor de diversas publicações científicas.

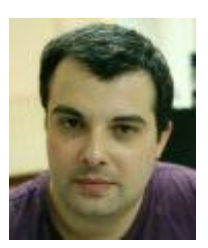

Cláudio Esperança é licenciado em Engenharia Informática- Sistemas de Informação e Mestre em Engenharia Informática – Computação Móvel, pelo IPLeiria. Desde 2001colabora com o IPLeiria, exercendo atualmente funções como Especialista de informática na UED, sendo responsável pelos atuais portais da instituição (nível máximo de conformidade com as WCAG). É membro do iACT-IPLeiria, desenvolvendo investigação nas áreas das tecnologias e soluções para a Web, com enfoque na acessibilidade, sendo autor de diversas publicações.

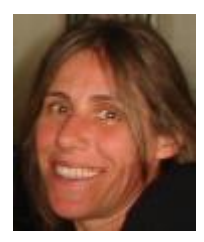

Manuela Francisco é doutorada em Educação a Distancia e eLearning pela Universidade Aberta. É tutora e designer instrucional na UED-IPLeiria desde 2007. Foi tutora e formadora na UAberta e docente na ESAD-FRESS. Promove workshops sobre acessibilidade digital, tendo sido um dos parceiros na revisão da versão portuguesa das WCAG 2.0. Esteve envolvida em vários projetos europeus, desenvolvendo investigação na área do eLearning e acessibilidade web/digital, sendo autora de diversas publicações científicas.